# **License Acquisition Procedure**

The activation code is written on the license sheet that came with the product.

To use the product, the activation code must be registered at the VMware website to obtain a serial number. This serial number is essential to use the product.

To obtain the serial number, perform the following procedure.

#### **Step 1: Logging in to the activation code registration system**

Go to the VMware website below, and then use the email address and password specified during user registration to log in.

\* If you have not registered, click the **Register** button under **New Customers** to register. When registering, be sure to specify the same information that was used to order the product.

http://www.vmware.com/vmwarestore/newstore/oem\_login.jsp?Name=NEC-AC

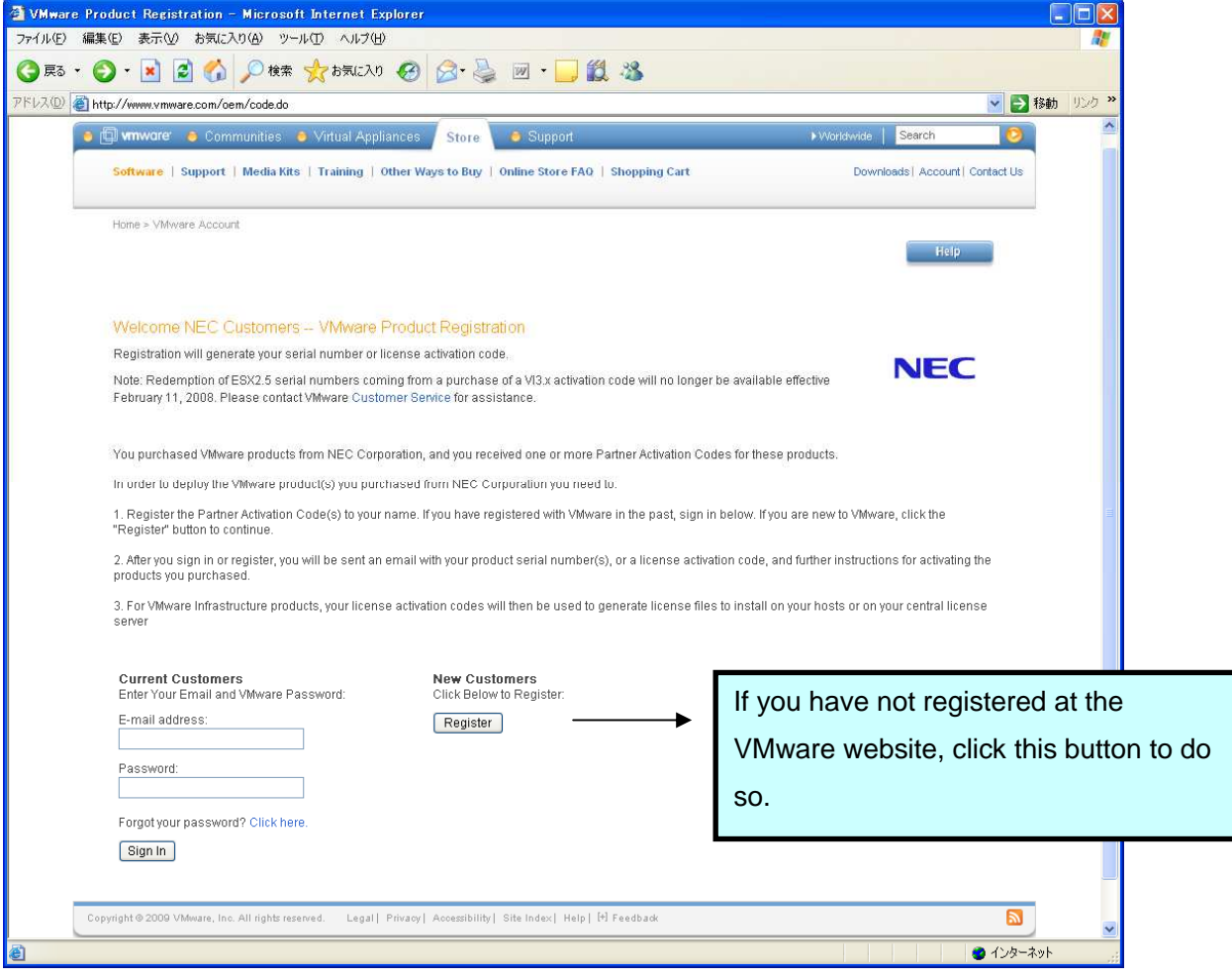

### **\* Notes on registering a user account if not yet registered**

Note the following when registering an account profile:

- Enter only alphabets and numbers in the Registration Information fields.
	- \* Do not use special characters (such as commas and periods).
- Enter all the information necessary to register a profile (all the items indicated by red asterisks).

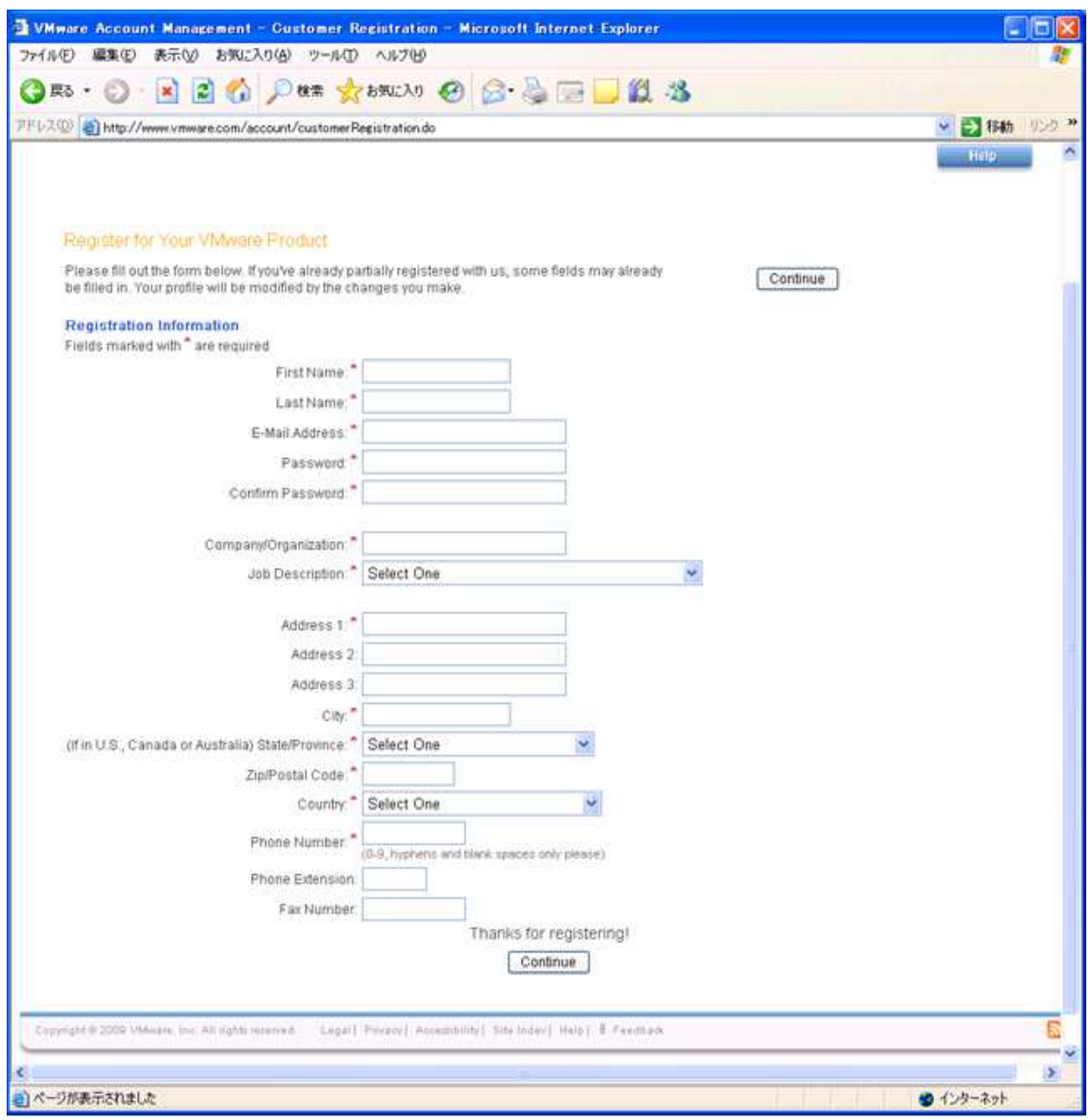

### **Step 2: Registering the activation code**

When the window for entering the activation code is displayed, enter the activation code on the license sheet that came with the product. Next, click the **Continue** button.

- \* Up to 20 activation codes can be entered at the same time.
- \* The activation code has 25 digits and must be entered in the following format: XXXXX-XXXXX-XXXXX-XXXXX-XXXXX

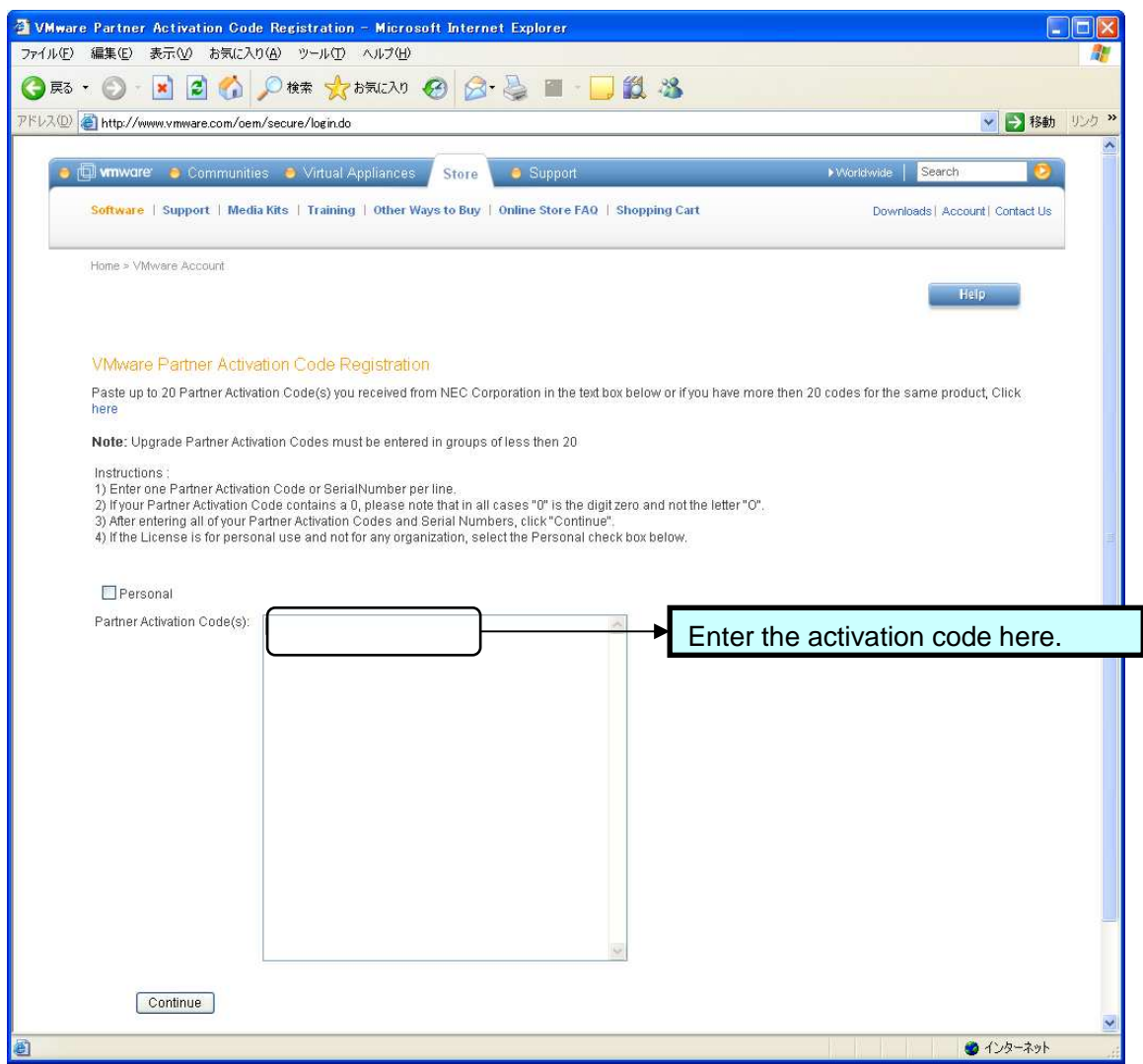

#### **Step 3: Registering the email address**

Enter the email address to which you want the serial number sent. The email address must have the same domain as the email address used to log in. Next, click the **Continue** button.

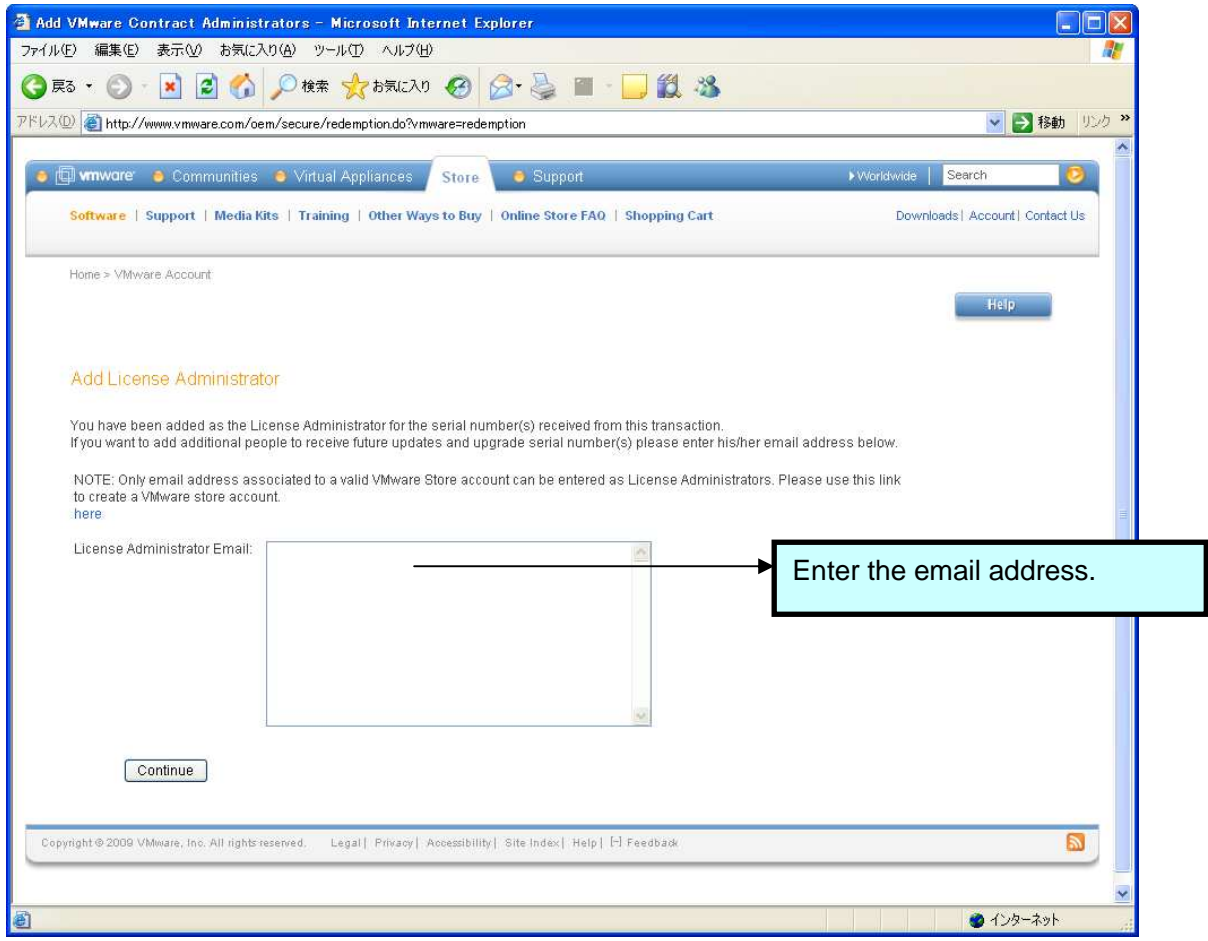

#### **Step 4: Checking the confirmation page**

Information about the activated PAC (Partner Activation Code) is displayed. Check the information, and then click the **Continue** button.

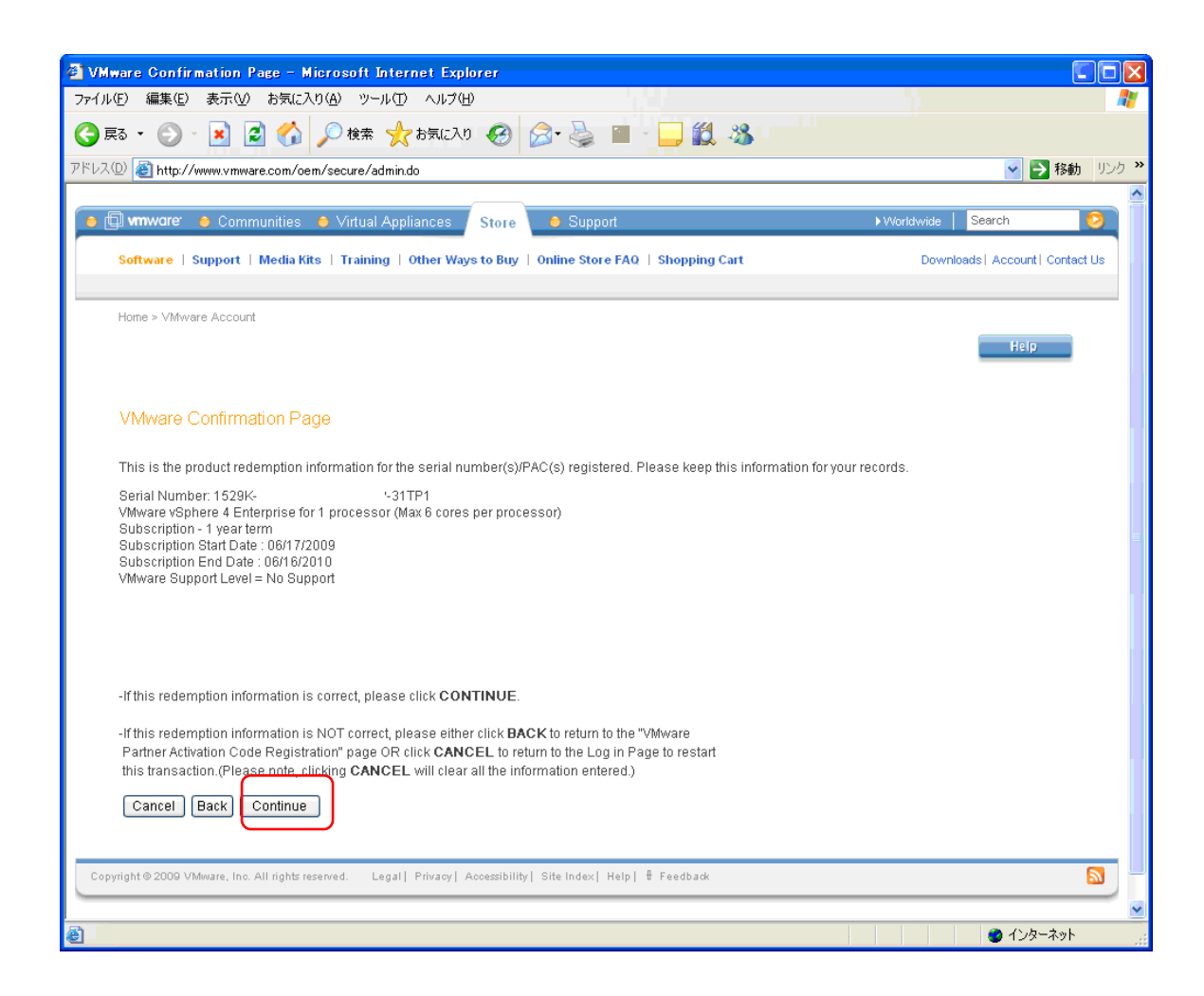

#### **Step 5: Finishing activation**

When the window below is displayed, PAC activation is complete. The serial number is sent to the email address specified in Step 3.

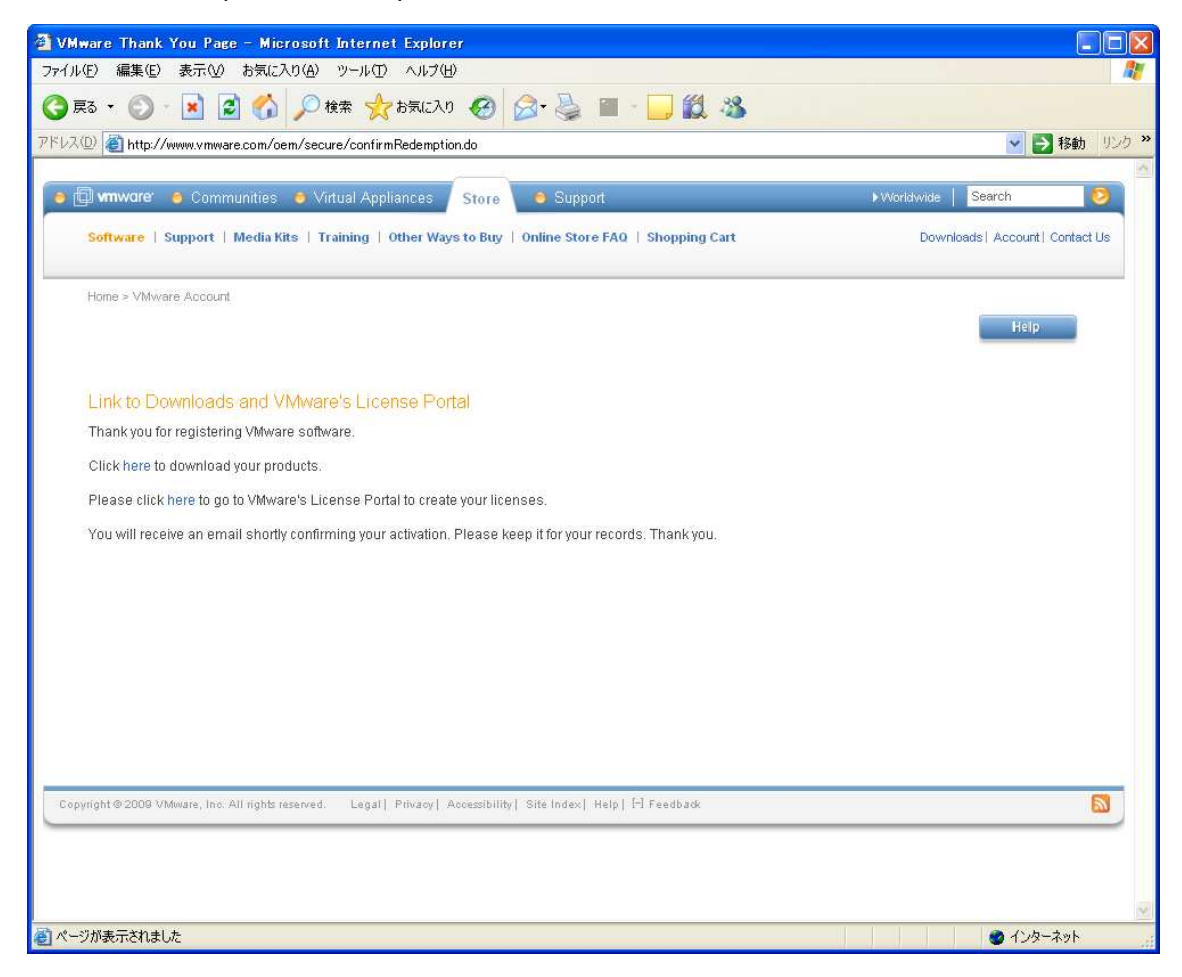

## **\* Serial number reporting emails**

After activation, three emails similar to the following are sent to the registered email address.

Email 1: This email includes information about the registered license.

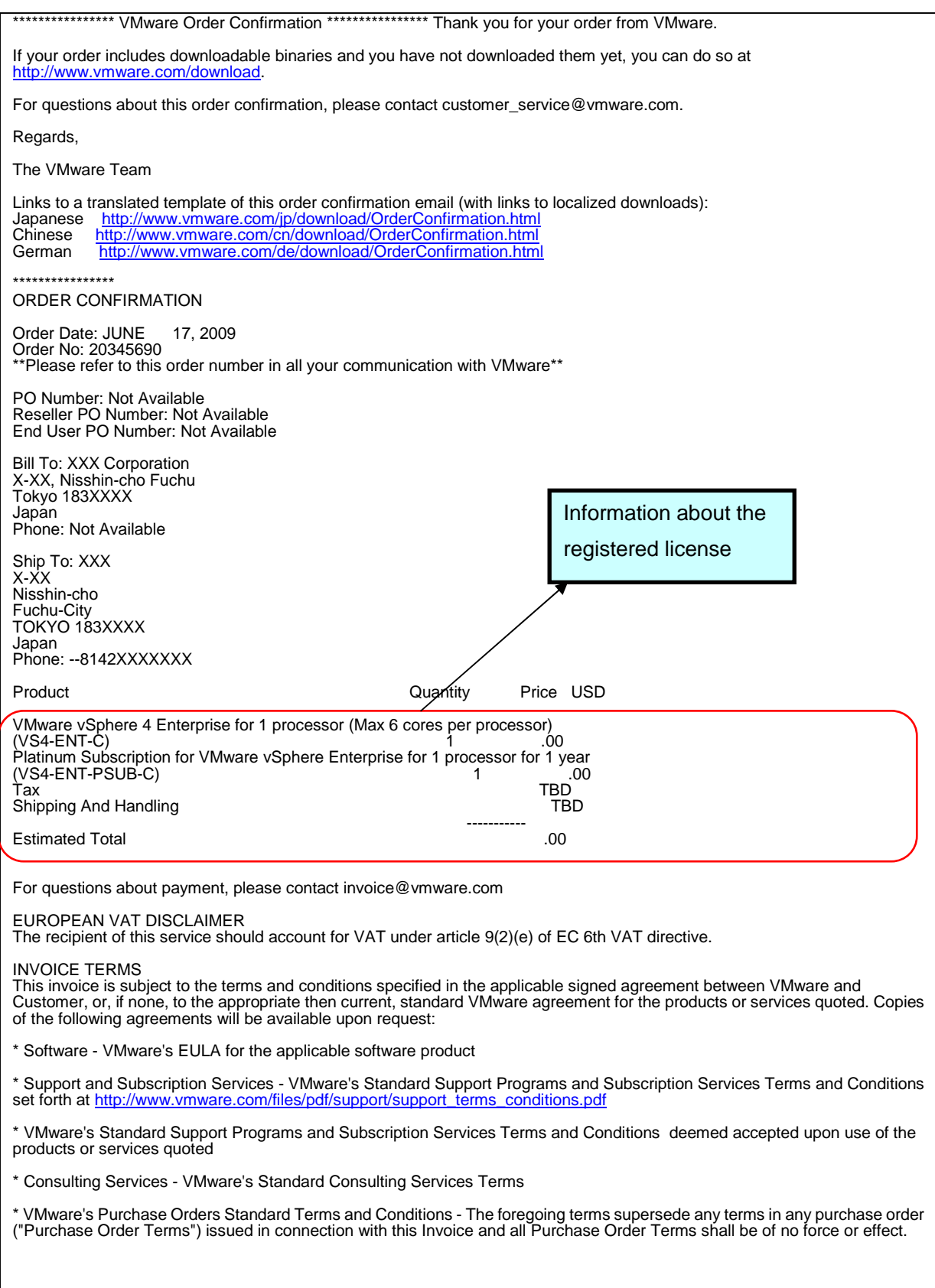

# Email 2: This email includes the serial number as below (a portion enclosed by  $\Box$ ).

#### A file is attached.

http://www.vmware.com/wl/offer/214/0

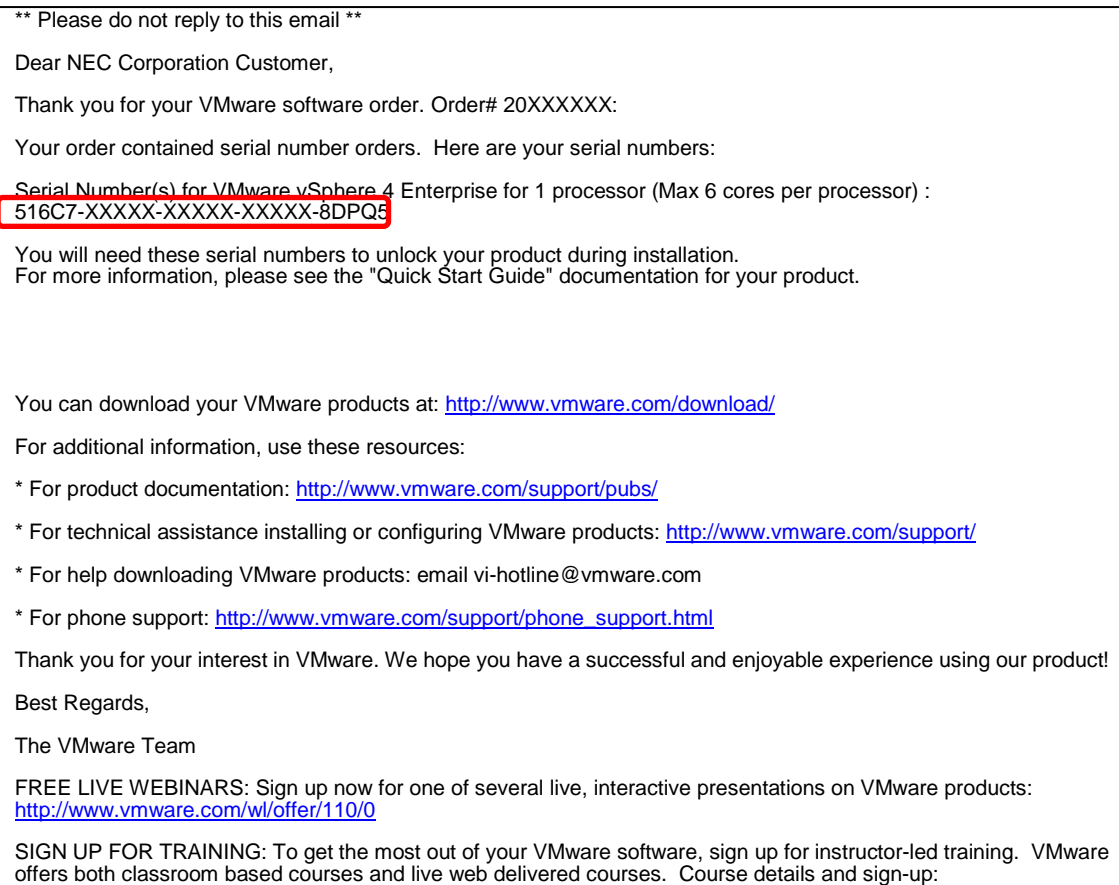

The attached file (License Certificate.html) also includes the activation code.

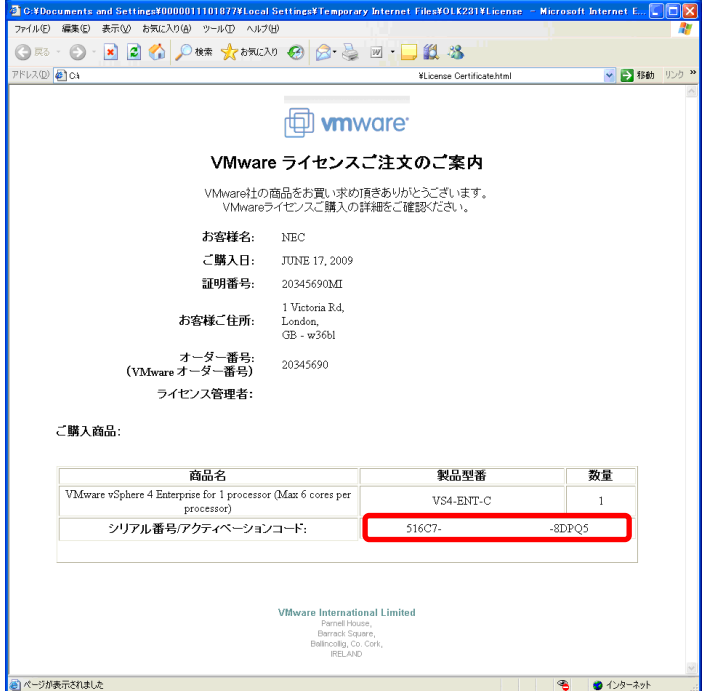

Email 3: This confirmation email concerns activation or renewal.

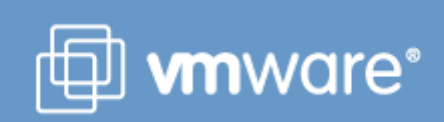

**VMw are Service Ac tivation /R enew al Con firmation** 

\*\* Please do not reply to this email \*\*

Dear XXXX XXXXX

Thank you for your order from the VMware Store.

Your Purchase Order# has been received and VMware Order # **20XXXXXX** has been processed. Please see your Support and Subscription information located below the billing detail.

This is a confirmation of your order for your records. Please use the VMware Order # **20XXXXXX** for tracking purposes.

PLEASE REFERENCE VMWARE ORDER # **20XXXXXX** IN ALL COMMUNICATIONS.

If you want to get started with the product before receiving it, we recommend you get an evaluation version from our website at http://www.vmware.com/vmwarestore/newstore/eval.jsp. You will be able to easily upgrade to the purchased version without losing any work. If you have not done so already, you can download the product binaries at http://www.vmware.com/download.

If you have any questions about this order confirmation, please contact customer\_service@vmware.com. For questions about payment please contact invoice@vmware.com.

Thank you for shopping at the VMware store!

Regards,

The VMware Team

Links to a translated template of this support and subscription email (with links to localized downloads):

**Japanese** http://www.vmware.com/jp/download/SupportSubscription.html

#### **Chinese** http://www.vmware.com/cn/download/SupportSubscription.html

**German** http://www.vmware.com/de/download/SupportSubscription.html

VMware Order #: **20XXXXXX** Customer: **XXX** Phone: **8142XXXXXXX** PO #:

This order is subject to the terms and conditions specified in the applicable signed agreement between VMware and Customer, or, if none, to the appropriate then current, standard VMware agreement for the products or services quoted. These agreements, copies of which shall be made available upon request, are:

\* Software - VMware's EULA for the applicable software product

\* Support and Subscription Services - VMware's Standard Support Programs and Subscription Services Terms and **Conditions** 

\* Consulting Services - VMware's Standard Consulting Services Terms

\* VMware's Purchase Orders Standard Terms & Conditions Accordingly, the software and services are offered under these standard terms and conditions, and this invoice is expressly conditional on acceptance of such terms and conditions. No additional or conflicting terms and conditions will apply without VMware's prior, express written consent, and any such additional or conflicting terms and conditions on customer's purchase order, acknowledgement or other business form are hereby rejected by VMware.

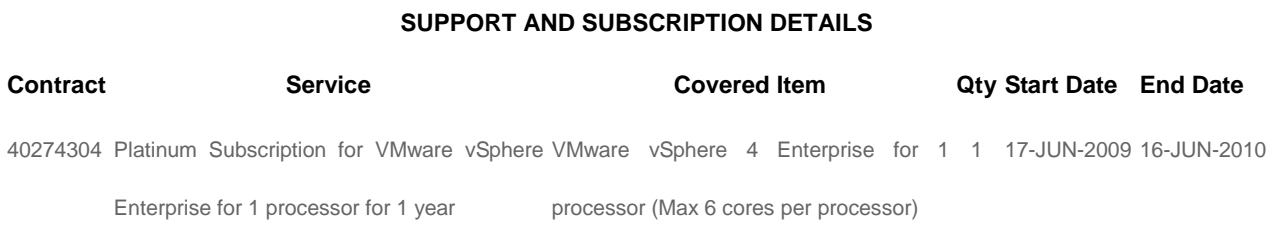

**Upgrade Purchase:** If you purchased an eligible software license upgrade, you may have received credit for any unused

portion of your Original License SnS in the form of additional days on your Replacement License SnS. Please visit support site to view your updated contract start and end dates.

Please note the many support resources available for your use. Visit our support website for complete information on our support offerings, policies and resources. From our Support home page, you can search the Knowledge Base, join VMware communities, view existing Support Requests, find contact information for our Support teams, download product updates, patches, and tools and more. Our Customer Technical Support Guide details best practices for meeting your support needs, defines the role of system and license administrators, offers self-help tools, explains how to submit, escalate and/or close Support Requests, and includes a complete listing of all support policies and offerings. From our log in screen, you can create support requests, view entitlements and review all support requests previously submitted.